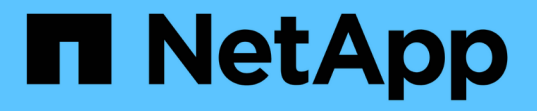

## **NAS** 路徑容錯移轉工作流程( **ONTAP 9.7** 及更早版本) ONTAP 9 NetApp

April 24, 2024

This PDF was generated from https://docs.netapp.com/zhtw/ontap/networking/set\_up\_nas\_path\_failover\_9\_to\_97\_cli.html on April 24, 2024. Always check docs.netapp.com for the latest.

# 目錄

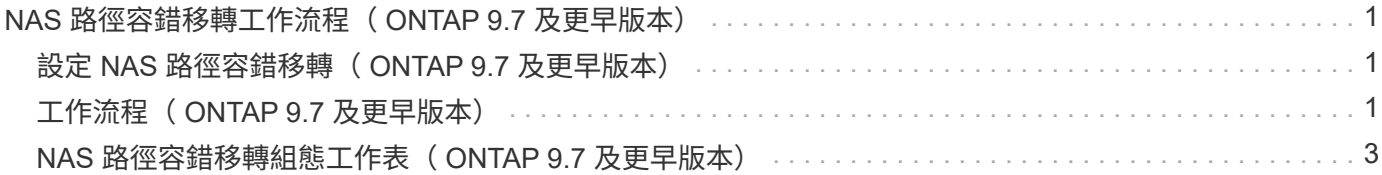

# <span id="page-2-0"></span>**NAS** 路徑容錯移轉工作流程( **ONTAP 9.7** 及更早版 本)

## <span id="page-2-1"></span>設定 **NAS** 路徑容錯移轉( **ONTAP 9.7** 及更早版本)

此工作流程會引導您完成網路組態步驟、以設定ONTAP 適用於《》的NAS路徑容錯移轉 功能(英文)、適用於《》(英文)-《》(英文)-《此工作流程假設如下:

- 您想要使用NAS路徑容錯移轉最佳實務做法來簡化網路組態。
- 您想要使用CLI、而非System Manager。
- 您正在執行ONTAP 從9.0到9.7版的全新系統上設定網路功能。

如果您執行ONTAP 的是9.7版以上的版本、則應使用NAS路徑容錯移轉程序ONTAP 來執行更新版本的版本號:

• [AS9.8](https://docs.netapp.com/zh-tw/ontap/networking/set_up_nas_path_failover_98_and_later_cli.html)[及更新版本](https://docs.netapp.com/zh-tw/ontap/networking/set_up_nas_path_failover_98_and_later_cli.html)[NAS](https://docs.netapp.com/zh-tw/ontap/networking/set_up_nas_path_failover_98_and_later_cli.html)[路徑容錯移轉工作流程](https://docs.netapp.com/zh-tw/ontap/networking/set_up_nas_path_failover_98_and_later_cli.html)[ONTAP](https://docs.netapp.com/zh-tw/ontap/networking/set_up_nas_path_failover_98_and_later_cli.html)

如果您需要網路元件和管理的詳細資料、請使用網路管理參考資料:

• [網路管理總覽](https://docs.netapp.com/zh-tw/ontap/networking/networking_reference.html)

## <span id="page-2-2"></span>工作流程( **ONTAP 9.7** 及更早版本)

如果您已經熟悉基本的網路概念、可以檢閱NAS路徑容錯移轉組態的「實際操作」工作流 程、以節省設定網路的時間。

NAS LIF會在目前連接埠的連結失敗後、自動移轉至正常運作的網路連接埠。如果您的網路是扁平的、您可以仰 賴ONTAP 恢復功能預設值來管理路徑容錯移轉。否則、您應該依照此工作流程中的步驟來設定路徑容錯移轉。

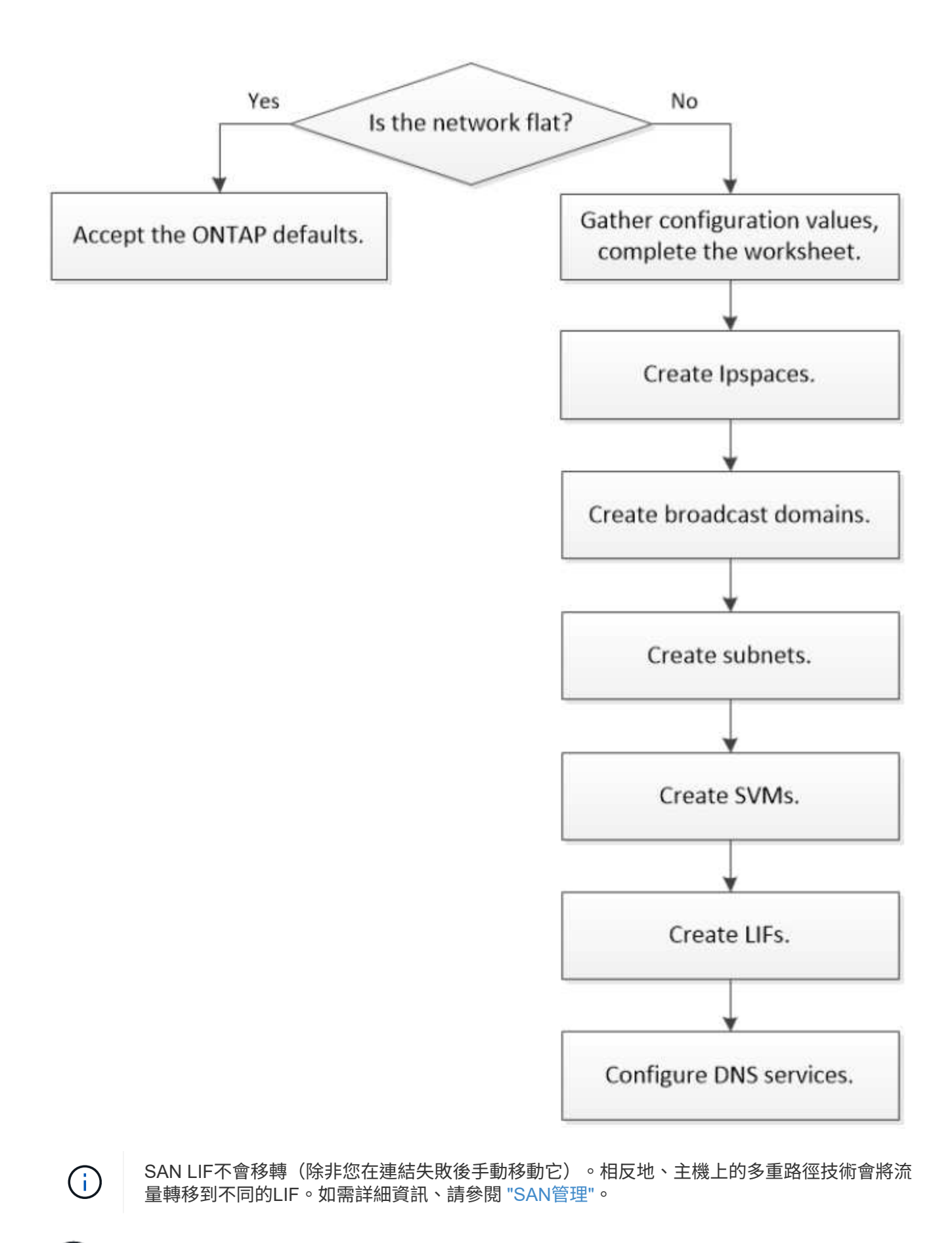

**["](worksheet_for_nas_path_failover_configuration_manual.html)**[填寫工作表單](worksheet_for_nas_path_failover_configuration_manual.html)**["](worksheet_for_nas_path_failover_configuration_manual.html)**

請使用工作表規劃 NAS 路徑容錯移轉。

 $2^{1}$ **["](create_ipspaces.html)**[建立](create_ipspaces.html)**[IPspaces"](create_ipspaces.html)**

為叢集中的每個 SVM 建立不同的 IP 位址空間。

 $\overline{\mathbf{3}}$ **["](create_a_broadcast_domain97.html)**[建立廣播網域](create_a_broadcast_domain97.html)**["](create_a_broadcast_domain97.html)**

建立廣播網域。

4 **["](create_a_subnet.html)**[建立子網路](create_a_subnet.html)**["](create_a_subnet.html)**

建立子網路。

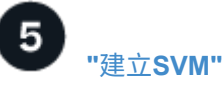

建立 SVM 以將資料提供給用戶端。

6 **["](create_a_lif.html)**[建立生命](create_a_lif.html)**["](create_a_lif.html)**

在您要用來存取資料的連接埠上建立生命。

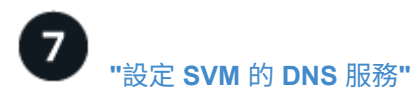

建立 NFS 或 SMB 伺服器之前、請先設定 SVM 的 DNS 服務。

## <span id="page-4-0"></span>**NAS** 路徑容錯移轉組態工作表( **ONTAP 9.7** 及更早版本)

在設定NAS路徑容錯移轉之前、您應該先完成工作表的所有區段。

#### **IPSpace**組態

您可以使用IPspace為叢集中的每個SVM建立不同的IP位址空間。這樣做可讓管理性分隔網路網域中的用戶端存 取叢集資料、同時使用相同IP位址子網路範圍中重疊的IP位址。

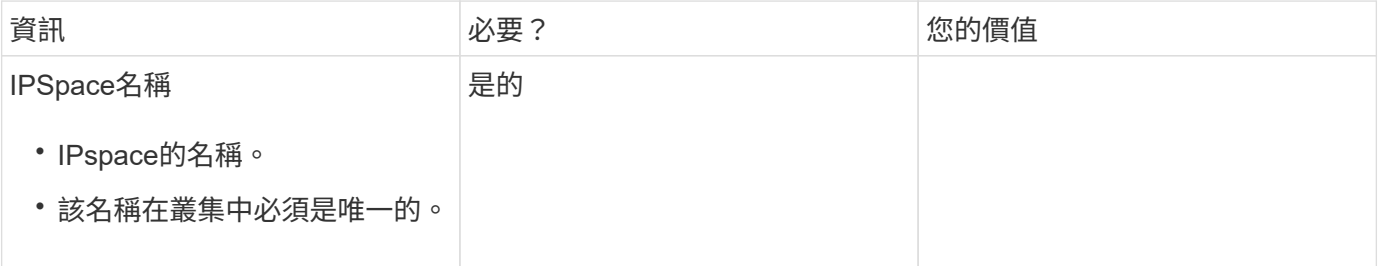

#### 廣播網域組態

廣播網域會將屬於同一個第2層網路的連接埠分組、並設定廣播網域連接埠的MTU。

廣播網域會指派給IPspace。IPspace可包含一或多個廣播網域。

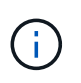

LIF容錯移轉的連接埠必須是LIF的容錯移轉群組成員。當您建立廣播網域時ONTAP 、Isover會自 動建立名稱相同的容錯移轉群組。容錯移轉群組包含指派給廣播網域的所有連接埠。

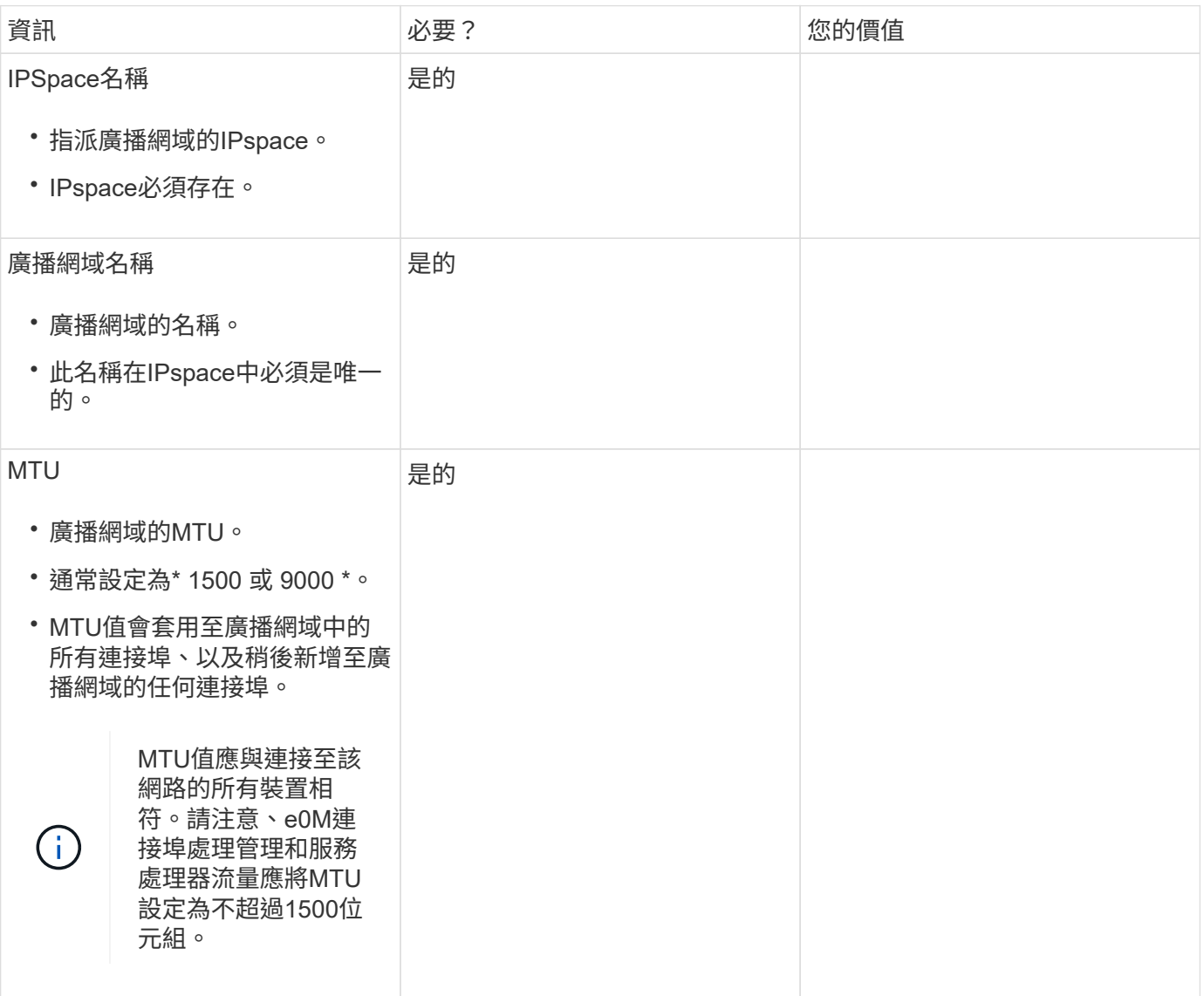

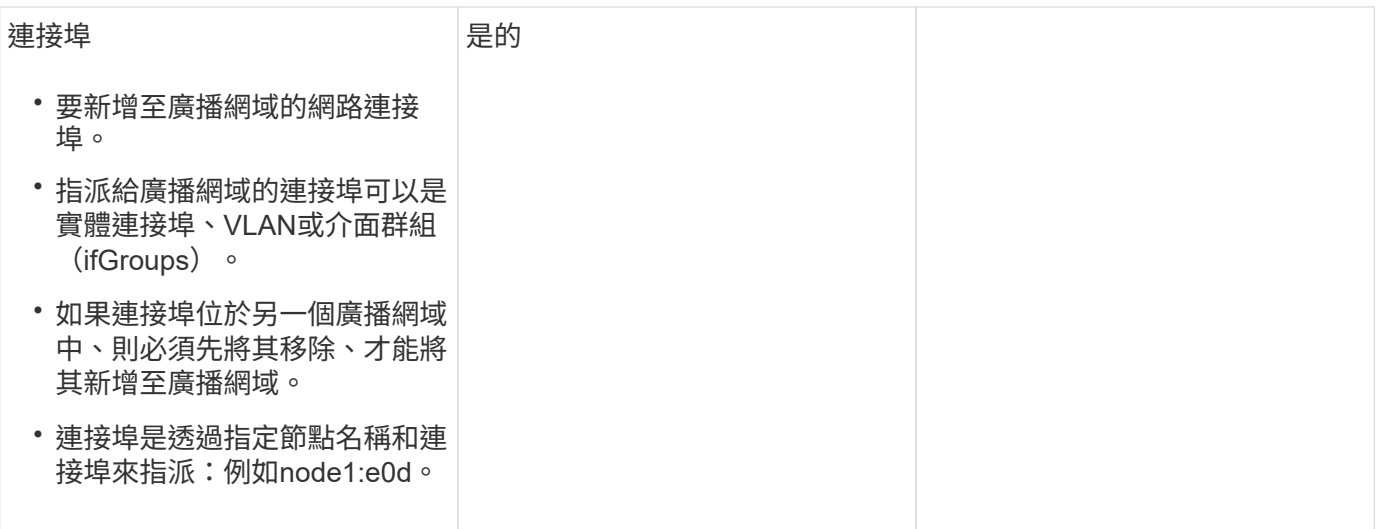

子網路組態

子網路包含IP位址集區和預設閘道、可指派給IP空間中的SVM所使用的生命區。

- 在SVM上建立LIF時、您可以指定子網路的名稱、而非提供IP位址和子網路。
- 由於子網路可以設定為預設閘道、因此在建立SVM時、您不需要在個別步驟中建立預設閘道。
- 廣播網域可以包含一或多個子網路。 您可以將多個子網路與IPspace的廣播網域建立關聯、以設定位於不同子網路上的SVM LIF。
- 每個子網路都必須包含IP位址、而不應與指派給相同IPspace中其他子網路的IP位址重疊。
- 您可以將特定的IP位址指派給SVM資料生命期、並為SVM建立預設閘道、而非使用子網路。

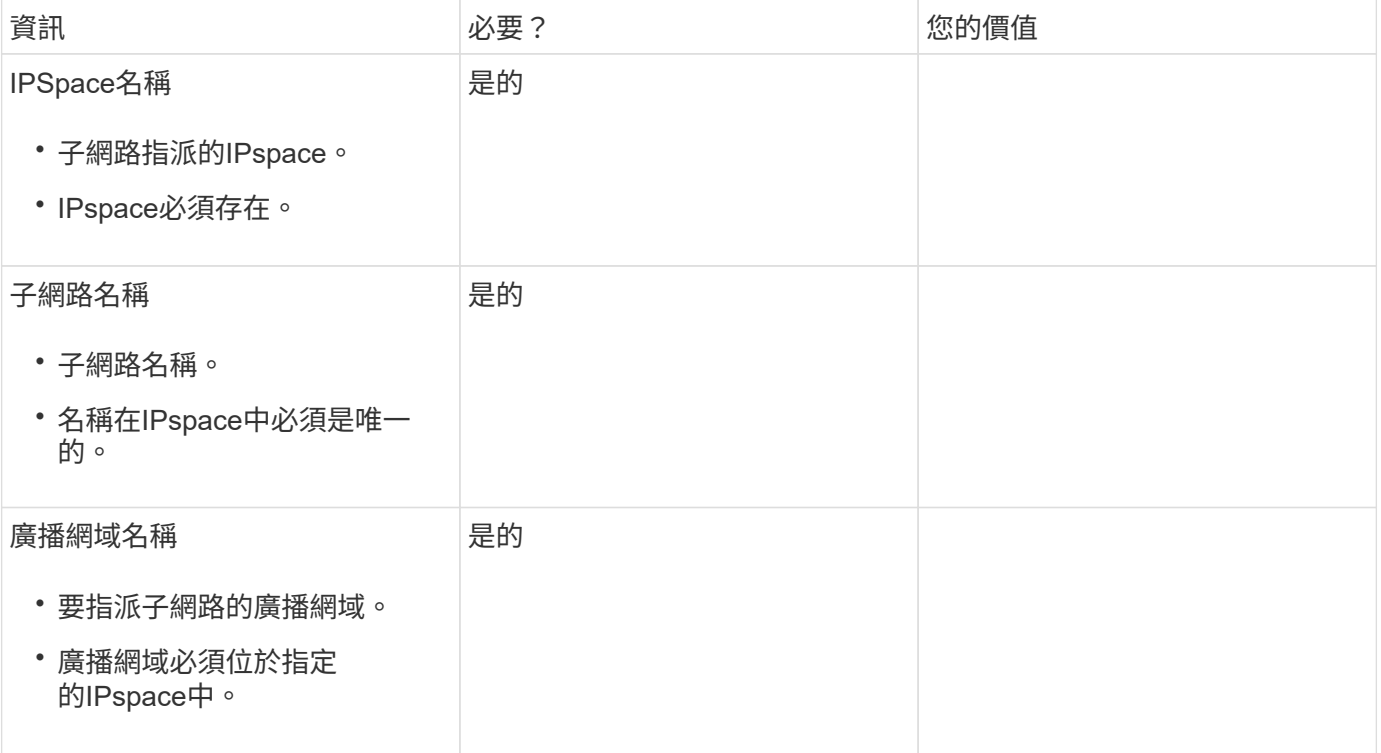

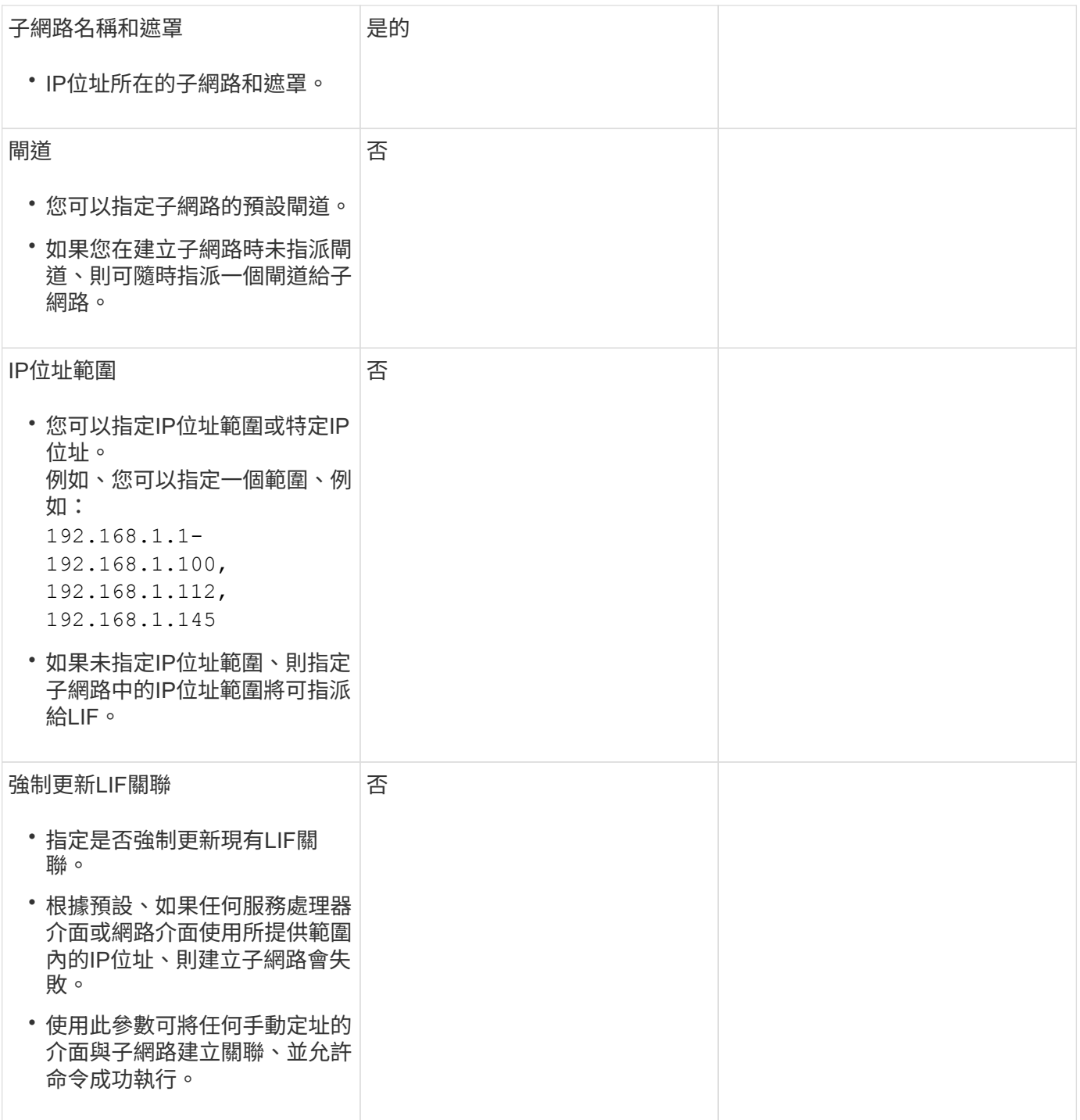

### **SVM** 組態

您可以使用SVM將資料提供給用戶端和主機。

您記錄的值是建立預設資料SVM。如果您要建立MetroCluster 一個SVM的不確定來源、請參閱 ["](https://docs.netapp.com/us-en/ontap-metrocluster/install-fc/index.html)[安裝](https://docs.netapp.com/us-en/ontap-metrocluster/install-fc/index.html)[以網路為基](https://docs.netapp.com/us-en/ontap-metrocluster/install-fc/index.html) [礎](https://docs.netapp.com/us-en/ontap-metrocluster/install-fc/index.html)[MetroCluster](https://docs.netapp.com/us-en/ontap-metrocluster/install-fc/index.html) [的功能](https://docs.netapp.com/us-en/ontap-metrocluster/install-fc/index.html)["](https://docs.netapp.com/us-en/ontap-metrocluster/install-fc/index.html) 或 ["](https://docs.netapp.com/us-en/ontap-metrocluster/install-stretch/index.html)[安裝](https://docs.netapp.com/us-en/ontap-metrocluster/install-stretch/index.html)[Stretch MetroCluster"](https://docs.netapp.com/us-en/ontap-metrocluster/install-stretch/index.html)。

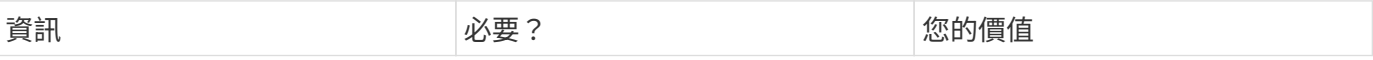

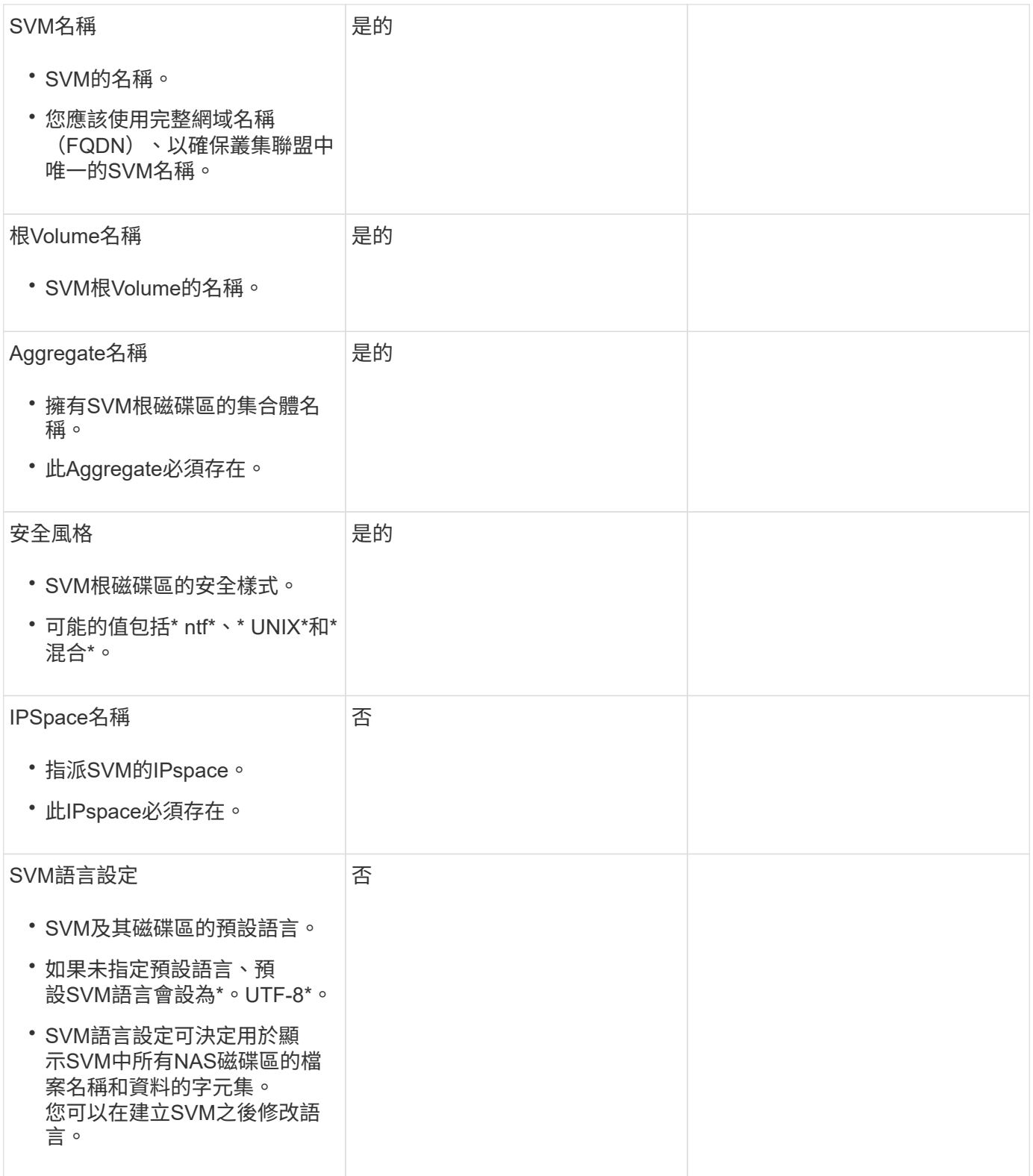

### **LIF** 組態

SVM透過一或多個網路邏輯介面(LIF)、為用戶端和主機提供資料服務。

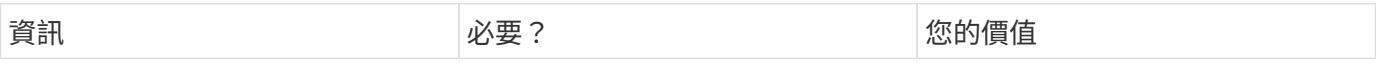

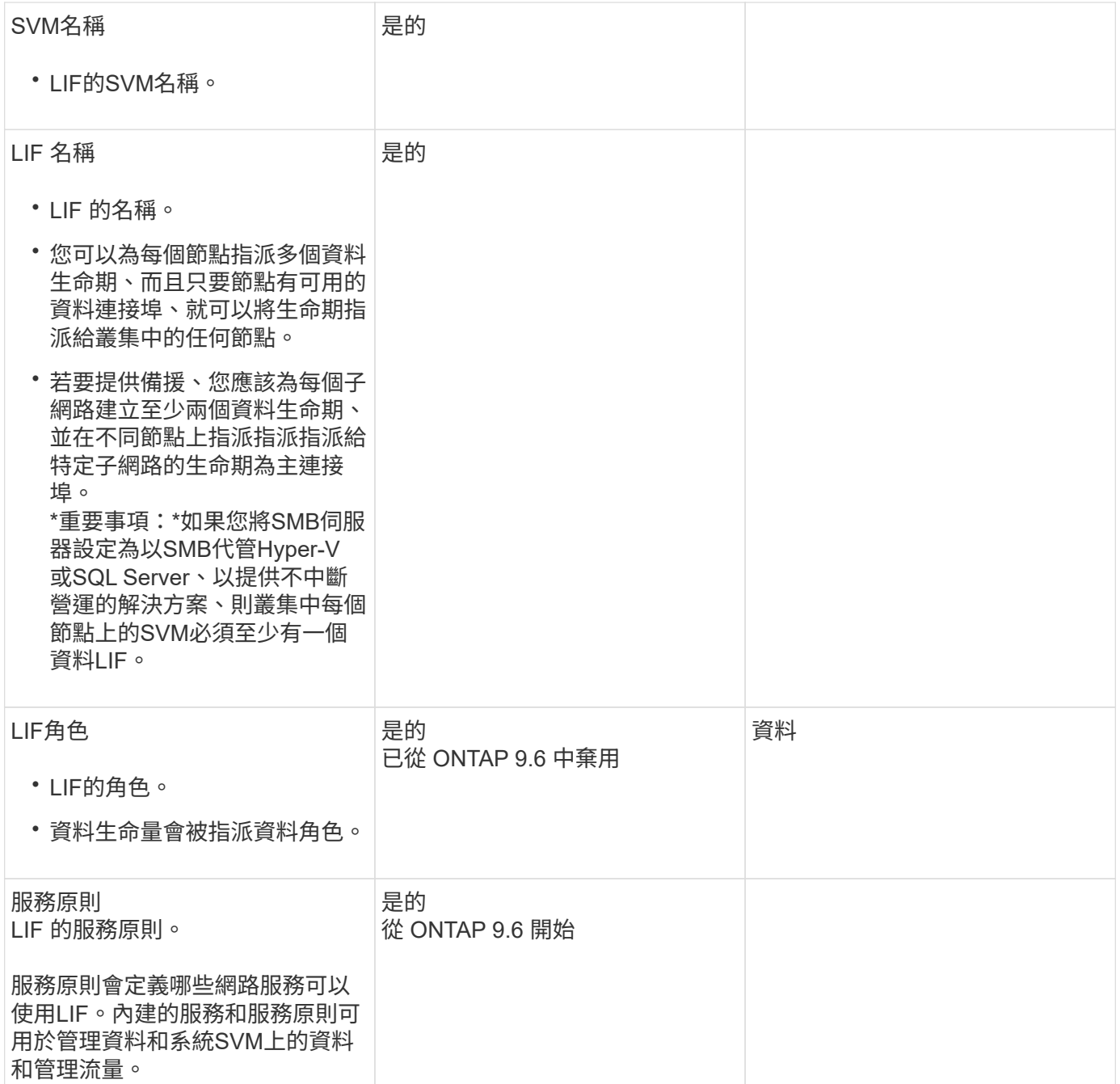

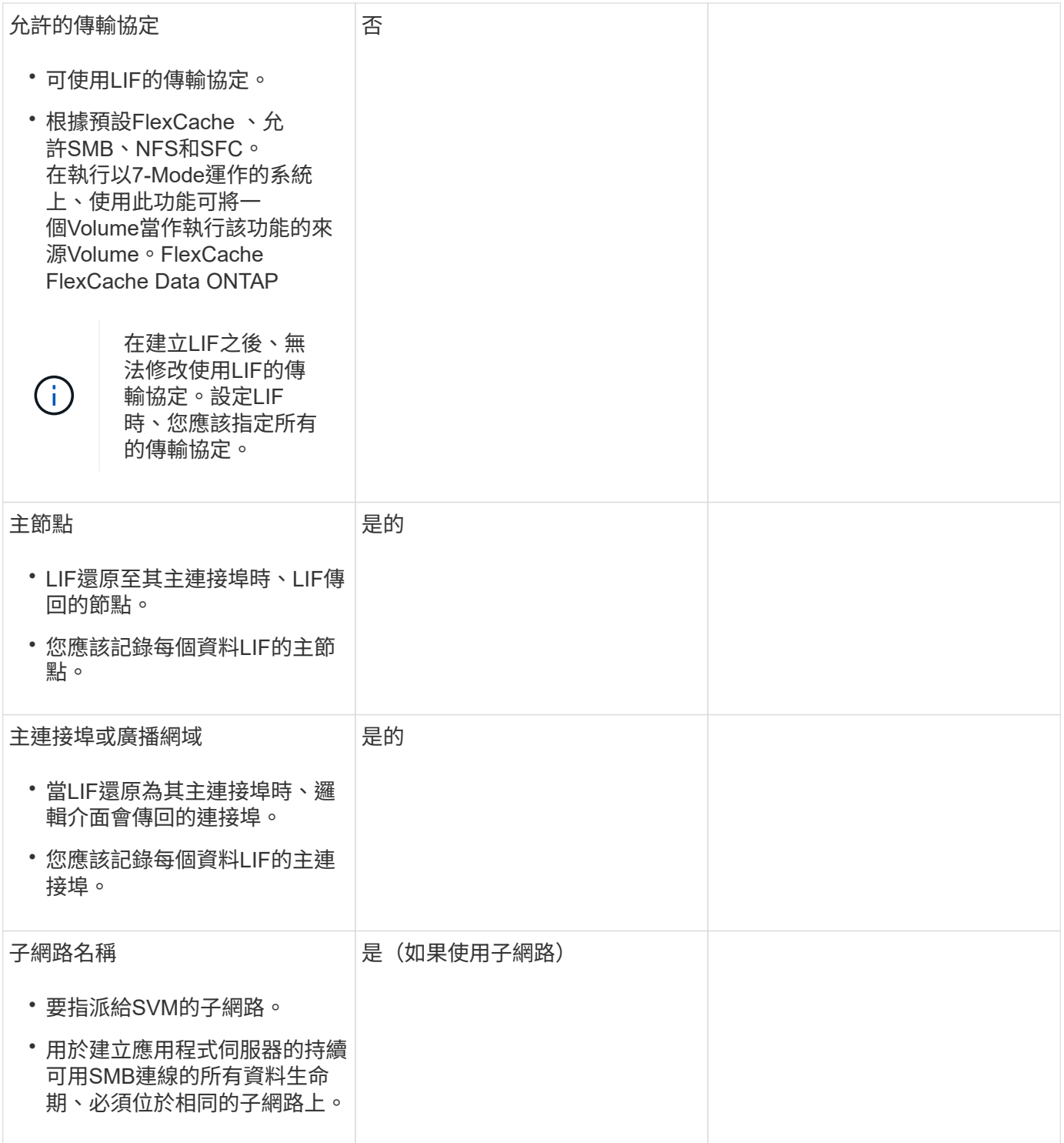

### **DNS** 組態

在建立NFS或SMB伺服器之前、您必須在SVM上設定DNS。

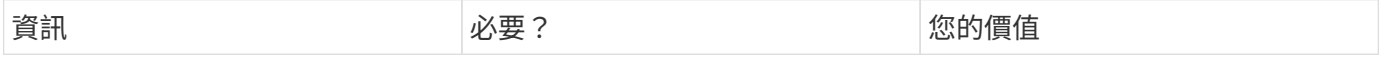

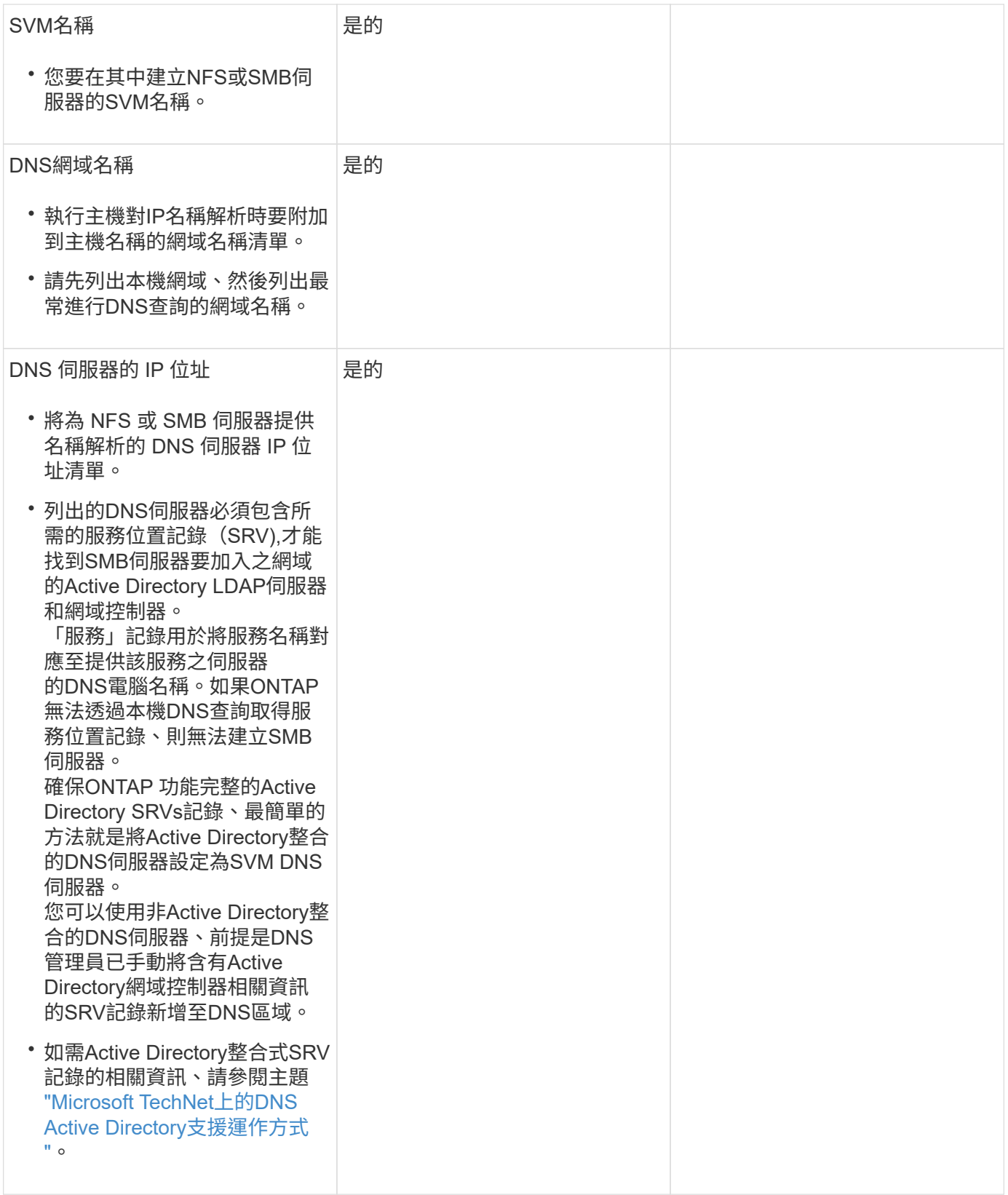

## 動態**DNS**組態

您必須先在SVM上設定動態DNS(DDNS)、才能使用動態DNS自動將DNS項目新增至Active Directory整合 的DNS伺服器。

#### 系統會為SVM上的每個資料LIF建立DNS記錄。透過在SVM上建立多個資料LIF、您可以在用戶端連線與指派的 資料IP位址之間取得負載平衡。DNS負載會以循環配置資源的方式、平衡使用主機名稱對指派IP位址所建立的連 線。

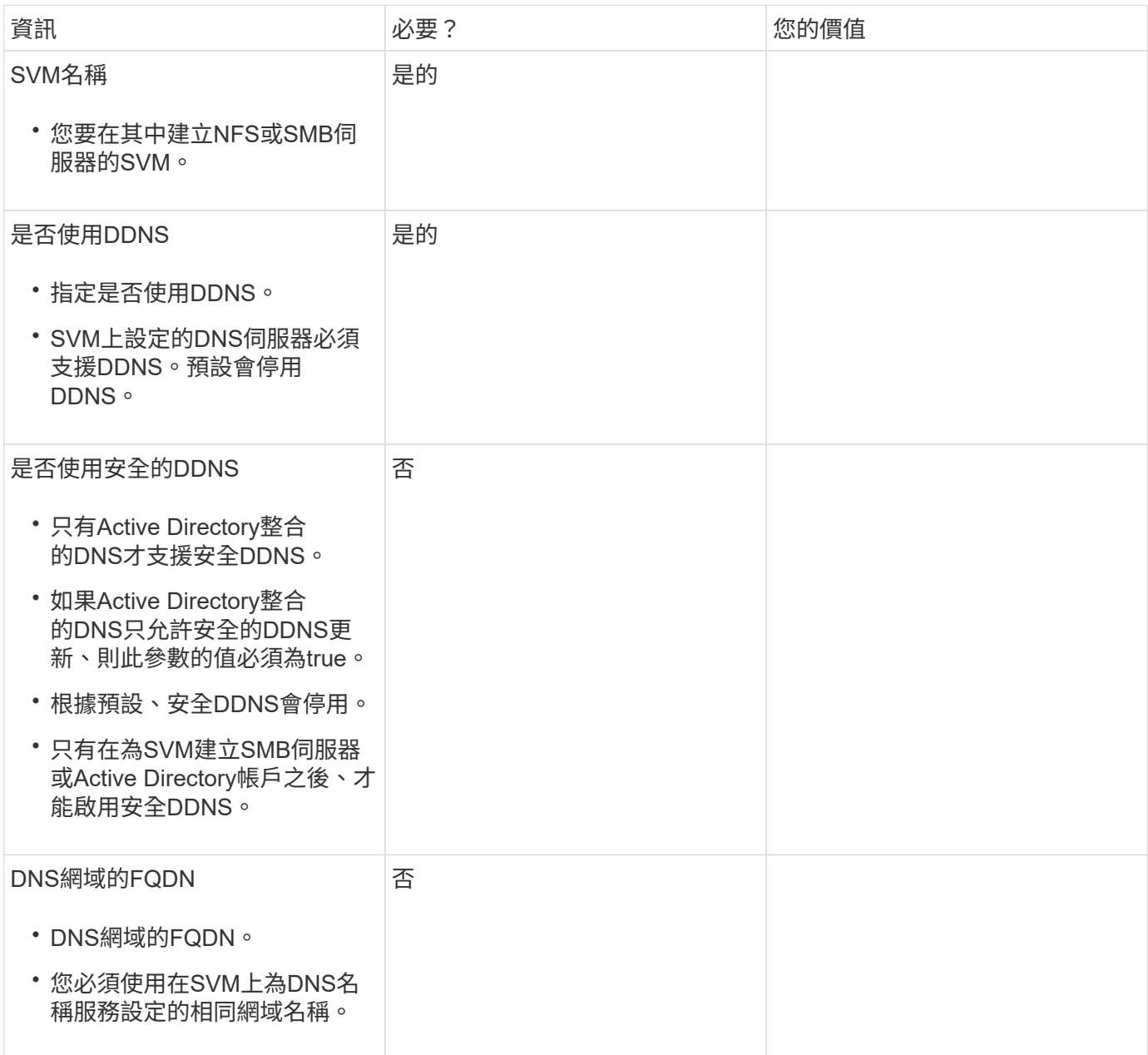

#### 版權資訊

Copyright © 2024 NetApp, Inc. 版權所有。台灣印製。非經版權所有人事先書面同意,不得將本受版權保護文件 的任何部分以任何形式或任何方法(圖形、電子或機械)重製,包括影印、錄影、錄音或儲存至電子檢索系統 中。

由 NetApp 版權資料衍伸之軟體必須遵守下列授權和免責聲明:

此軟體以 NETAPP「原樣」提供,不含任何明示或暗示的擔保,包括但不限於有關適售性或特定目的適用性之 擔保,特此聲明。於任何情況下,就任何已造成或基於任何理論上責任之直接性、間接性、附隨性、特殊性、懲 罰性或衍生性損害(包括但不限於替代商品或服務之採購;使用、資料或利潤上的損失;或企業營運中斷),無 論是在使用此軟體時以任何方式所產生的契約、嚴格責任或侵權行為(包括疏忽或其他)等方面,NetApp 概不 負責,即使已被告知有前述損害存在之可能性亦然。

NetApp 保留隨時變更本文所述之任何產品的權利,恕不另行通知。NetApp 不承擔因使用本文所述之產品而產 生的責任或義務,除非明確經過 NetApp 書面同意。使用或購買此產品並不會在依據任何專利權、商標權或任何 其他 NetApp 智慧財產權的情況下轉讓授權。

本手冊所述之產品受到一項(含)以上的美國專利、國外專利或申請中專利所保障。

有限權利說明:政府機關的使用、複製或公開揭露須受 DFARS 252.227-7013(2014 年 2 月)和 FAR 52.227-19(2007 年 12 月)中的「技術資料權利 - 非商業項目」條款 (b)(3) 小段所述之限制。

此處所含屬於商業產品和 / 或商業服務(如 FAR 2.101 所定義)的資料均為 NetApp, Inc. 所有。根據本協議提 供的所有 NetApp 技術資料和電腦軟體皆屬於商業性質,並且完全由私人出資開發。 美國政府對於該資料具有 非專屬、非轉讓、非轉授權、全球性、有限且不可撤銷的使用權限,僅限於美國政府為傳輸此資料所訂合約所允 許之範圍,並基於履行該合約之目的方可使用。除非本文另有規定,否則未經 NetApp Inc. 事前書面許可,不得 逕行使用、揭露、重製、修改、履行或展示該資料。美國政府授予國防部之許可權利,僅適用於 DFARS 條款 252.227-7015(b) (2014年2月) 所述權利。

商標資訊

NETAPP、NETAPP 標誌及 <http://www.netapp.com/TM> 所列之標章均為 NetApp, Inc. 的商標。文中所涉及的所 有其他公司或產品名稱,均為其各自所有者的商標,不得侵犯。